## Gainsborough **SOFTWARE LTD**

## **VESOFT INSTALLATION**

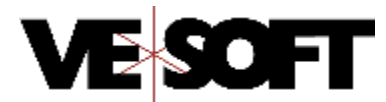

- The installation process makes no modifications to your operating system and does not require any special log on (OPERATOR.SYS is enough).
- Mount the GAINSBOROUGH DAT, setup a FILE equation for your DAT device LDEV class or number: :FILE VESOFT; DEV=TAPE (or DEV=DAT, or DEV=7, or ..... ) :RESTORE \*VESOFT; @.@.@; CREATE; SHOW Then =REPLY to the tape request if necessary. This will restore all files and automatically create the required account structure. Please verify that all files have been restored before continuing.
- **FIRST-TIME INSTALLATIONS** Installations of VESOFT do not interrupt system operations in any way **EXISTING USERS ONLY** – Before continuing, check that NO VESoft products are currently in use. The installation will clearly warn you if any files are in use, but MPEX users can easily check this before starting by typing:
	- %LISTF MAIN.PUB.VESOFT,ACCESS
- Launch the installation program: :RUN VECREATE.PUB.SYS The job sends status messages to the system console
- The DAT contains demonstrations of any products you are not licensed to use. Please take the opportunity to review any of these products (MPEX/3000, Security/3000 or Veaudit/3000).

## **VESOFT SUPPORT**

- The installation job installs our software into the VESOFT account, as well as creating the VECSL (VESOFT contributed software library) account
- We automatically install demonstration versions of any products that you are not licensed to use. Please take advantage of this opportunity to try these other products.
- The installation automatically updates VESOFT segments if you have already installed them in SL.PUB.SYS. It does NOT modify SL.PUB.SYS if you haven't already manually installed our segments there.
- For help on the new features in this version, refer to our online help facility: %HELP NEWS or %SEC HELP NEWS or %VEAUDIT HELP NEWS
- WWW.GAINSBOROUGH.COM the ONLY online VESOFT website. Contains the latest downloads, scripts, articles to do with the VESOFT products
- @.VECSL. The VECSL account is the VESOFT contributed library. In here are 100's of command files, LISTF modes, menus, etc. These files have been submitted by VESOFT, GAINSBOROUGH or users, who have written a solution to a typical MPE/ix problem – before you develop a solution, have a look in here first
- All VESOFT products include 24\*7 support for any problems just call the number below
- Once the software is loaded successfully, please return the media to us at the address below

**Gainsborough Software Ltd P O Box 13811 • Sutton Coldfield • B73 9JP Tel: +44 (0) 8455 190 490 – [support@gainsborough.com](mailto:support@gainsborough.com) www.gainsborough.com**